## **WEBエントリー・WEB出願システム**

・アカウント登録やWEBエントリー・WEB出願は右記のQRコードを読み取り、行います。 うまく読み込めない方は、下記URLを入力し、お進みください。 (URL:https://www.fsg-college.jp/sys-application/auth/login) ・または、本校ホームページの【エントリー・出願バナー】をタップし、お進みください。 ・WEBエントリー・WEB出願が難しい(出願用紙を希望する)場合は本校へご連絡ください。

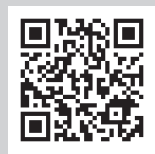

※説明欄の画像はスマートフォンのものになります。

## **◆エントリー・出願者アカウント登録〜基本情報登録**

**❶**【アカウント登録はこちら】をタップし、 メールアドレスとパスワードを入力します。

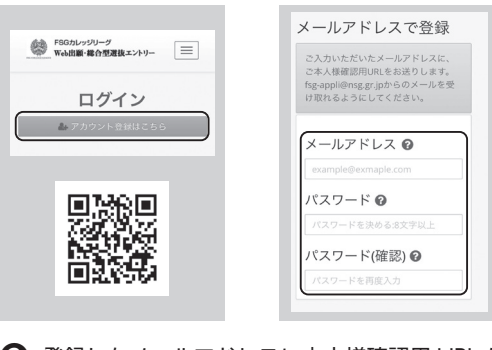

**❸** 登録したメールアドレスに本人様確認用 URL が 届きますのでリンクをタップし、アカウント登録 を完了します。

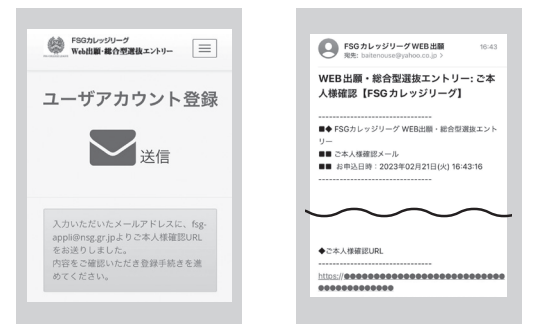

**❷** 「利用規約」・ 「個人情報の取扱いについて」を必ずご一読ください。 確認が終わりましたら「同意する」チェックボックスをタップします。

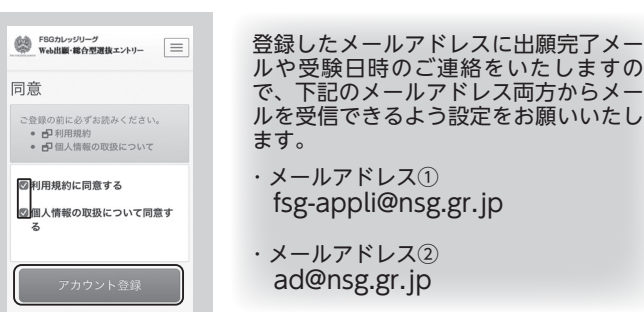

**❹** ログイン後、画面の内容にしたがって登録内容を入力します。 入力完了後、【更新】をタップし、基本情報の登録を完了します。

※顔写真は、 写真選択から画像を選択し、 アップロードしてください。 ※総合型選抜エントリー者は、出願時の

再登録はありません。

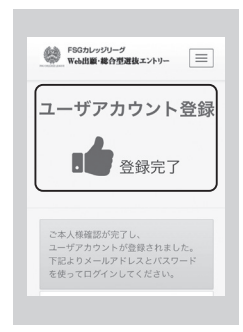

- . . . . . . . . . . . . . . . . . .
- **◆ WEB エントリー・出願手順 ❶** ログイン後、 ホーム画面が表示されます。該当の出願フォームの **❷** 画面の内容に従い、入力や選択を行ってください。 登録ボタンをタップしてください。 入力・選択完了後、【確認画面へ】をタップします。 「SGカレッジリーグ<br>Web出版·総合型選抜エントリー | | | | SON-PU-7<br>WARE RATHALY-V-SGカレッジリーグ<br>Web出版·総合型選抜エントリー <br>銀合型選抜エントリー 出願者 ホーム 総合型選抜エントリー **出願老の其木情報** 接合型選抜エントリー登録 基本登録情報  $\cdots$ 男性 果性 2000年03月22日 ■次編<br>■次編 2000年03月22日 ==== : =======<br><br><br>福島県 郡山市 方八町 2-4-21  $7963-8811$  $\lambda = 0.01$ 顔写真の登録について ATA - 1505-0011<br>福島県 郡山市 方八町 2-4-\*\*\*\*高等学校 卒業 ・画像比率 ・・・縦 4:横 3 入学顧客登録 •••• 高等学校 卒業 ・画像サイズ ・・12MB まで 保存して中断 「FSGカレッジリーグ<br>P9638811 福島県都山市カバ町2-4214F - - - -※スマートフォンで撮影した 写真も添付可(加工したものは不可)**❸** 登録内容を確認し、問題なければ【上記の内容で提出】 **❹** 提出が完了しましたら、登録したメールアドレス宛に をタップします。 エントリー又は出願管理のメールが届きます。 ● FSGカレッジリーグ<br>Web出版·総合型遅抜エントリー <br F9Gカレッジリーグ<br>Web出版·総介型選抜エントリー ● FSGカレッジリーグ<br>Web出版·総合型選抜エントリー SGカレッジリーグWEB出版 総合型選抜エントリー 総合型選抜エントリー 総合型選抜エントリー エントリー提出の確認 エントリー提出の確認 総合型選抜エントリー:総合型選抜エン トリーを受理いたしました【FSGカレッ  $\blacksquare$ 提出完了 ジリーグ】 保存して中断 保存して中断 最後形容はマンレローを認定しました。 基本登録情報 トップページへ  $\cdots$   $\circ$ 男性 2000年03月22日 **F963-8811** 。<br>7963-8811 - 福島県西山市外八町2-4-21-4 -<br>福島県 館山市 方八町 2-4-21 戻って修正